**Befehlslisten**

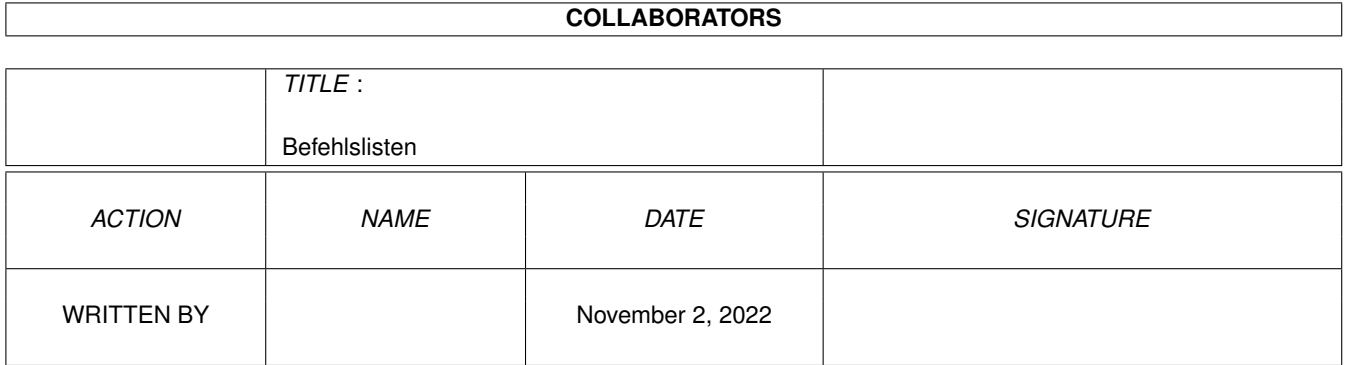

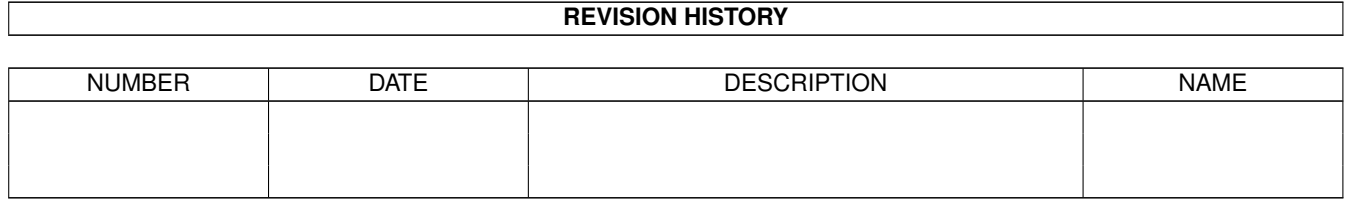

# **Contents**

#### 1 Befehlslisten [1](#page-3-0)

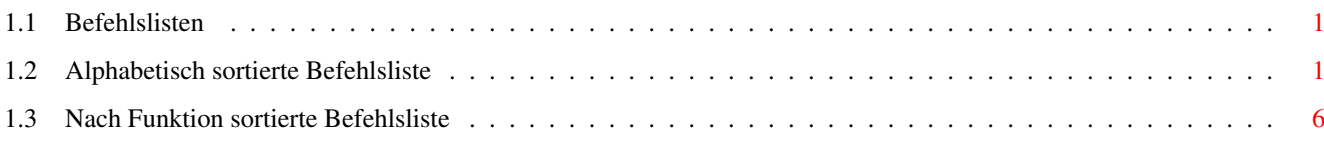

### <span id="page-3-0"></span>**Chapter 1**

## **Befehlslisten**

<span id="page-3-1"></span>**1.1 Befehlslisten**

Befehlslisten

Nach Funktion sortierte Befehlsliste

-------------

Alphabetisch sortierte Befehlsliste Alle Rechte der Software AMMS gehoeren der Firma Marquardt & ← Scheler GbR.

### <span id="page-3-2"></span>**1.2 Alphabetisch sortierte Befehlsliste**

```
-----------------------------------------------------------------------------
     B E F E H L S L I S T E
-----------------------------------------------------------------------------
S = Zugriff nur fuer Sysops
N = Zugriff nur fuer Netzuser
B = Zugriff nur fuer Brettverwalter
G = Zugriff nur fuer Gaeste
  = Zugriff fuer Alle (evt. fuer Gaeste nicht)
* = Befehl wird ab naechster Version nicht mehr unterstuetzt
Befehlsname X Befehlsfunktion
-----------------------------------------------------------------------------
? Alle Befehle, auf die man Zugriff hat, anzeigen
ADD EVENT S Event in Eventliste eintragen<br>ADD GAME S Erhoehe Spieleanzahl und prue:
              S Erhoehe Spieleanzahl und pruefe auf max. Spieleanzahl
ADD LANGUAGE S Sprache hinzufuegen
ADD NETTIME S Sperrzeit eines Ports eintragen
ADD NETTIME S Sperrzeit eine<br>ADD PORT S Port einrichten
AMMSDOOR S Programme, die das AMMS-DOOR unterstuetzen, ausfuehren
```
APPLICATION G Userantrag stellen (User wird automatisch eingetragen) BATCH DOWNLOAD Alle markierten Files downloaden BATCH UPLOAD Mehrere Files uploaden (auch Brettuebergreifend / basiert auf BATCH UPLOADPRG) BATCH UPLOADPRG S Batchupload mit Angabe eines Zieldirs auf Platte BREAK ON Abbruchtasten erlauben BREAK OFF Abbruchtasten sperren CHANGE FBOARD B Filebrettgroesse aendern CHANGE NODE S Nodeeintrag aendern oder loeschen CHECK BOARD Pruefe Zugriffe auf Brett oder Brett-Existenz CHECK COMMAND Pruefe, ob Befehl existiert CHECK DIR Pruefe auf Directory-Existenz CHECK FBOARD Pruefe Zugriffe auf Brett oder Brett-Existenz CHECK USER Pruefe auf User-Existenz CLS Bildschirm loeschen CONNECT S Aus einem anderen Port heraus koppeln CONVERT COMTEXT S ASCII-Befehltext in AMMS-Befehlstextformat wandeln CONVERT FASTTOZER S\* Konvertiere Fastnet-PMs in Z-Netz-PMs COPY BOARD B Alle Messages eines Bretts in ein Anderes kopieren CVT S Befehlstext aus mbtext: der akt. Sprache konvertieren CVTALL S Alle Befehlstexte aus mbtext: konvertieren DELETE BATCH Login- oder Zusatz-Batchdatei des Users loeschen<br>DELETE BOARD B Brett loeschen DELETE BOARD B Brett loeschen DELETE COMMAND S Befehl austragen DELETE DIR B Directory loeschen DELETE DOWNLOAD Files entmarkieren DELETE EVENT S Event aus Eventliste loeschen DELETE FBOARD B Filebrett loeschen DELETE FPROT S Ein Fileprotokoll loeschen DELETE LANGUAGE S Sprache loeschen DELETE NETTIME S Sperrzeit eines Ports loeschen DELETE NODE S Eine direkt angeschlossene Node komplett austragen DELETE PORT S Port loeschen DELETE PROTOCOL S Protokolleintraege loeschen DELETE USER S User loeschen DIR Directory mit Brettern listen DISK DOWNLOAD S Files von Platte downloaden DISK EDIT S Textfile von Platte aendern DISK EXECUTE S Batchfile von Platte ausfuehren (AMMS-Befehlsinterpreter) DISK TEXT S Textfile von Platte anschauen DISK TOOL S Tool zum komfortablen Disk-Direktzugriff bzw. zum komfortablen Einbinden von CDs DISK UPLOAD S Files auf Platte uploaden DOWNLOAD BATCH DOWNLOAD mit weiteren Funktionen (basiert auf BATCH DOWNLOAD)

ECHO Eine Zeile ausgeben EDIT ACCESS B Brettzugriffe eines Users aendern EDIT BATCH Login- oder Zusatz-Batchdatei des Users aendern EDIT BFILES S Filenamen der Bretter aendern / Bretter sperren EDIT BOARD B Brettzugriffe aller User fuer ein Brett aendern EDIT COMMAND S Befehl neu eintragen oder alten Befehl aendern EDIT FACCESS B Filebrettzugriffe eines Users aendern EDIT FBFILES S Filenamen und Directoryname der Filebretter aendern<br>EDIT FBOARD S Filebrettzugriffe aller User fuer ein Brett aendern B Filebrettzugriffe aller User fuer ein Brett aendern EDIT FPROT S Fileprotokoll aendern oder neues einfuegen EDIT PORT S Port-Settings aendern EDIT TEXTFUNC S\* Textfunktionen aendern EDIT USER Userdaten aendern EOD Batchdatei beenden EXECUTE BATCH Login- oder Zusatz-Batchdatei des Users starten EXPORT TEXT S Einen Text in ein File exportieren EXPORT USERDAT S Userdaten in ein Textfile exportieren EXTERN S Amiga-Dos-Shell oeffnen (Handler) oder einen Befehl ausfuehren FASTNET CLIENT N Netz-Datenaustausch der Client-Seite ueber das Fastnet-Protokoll / Einlogg-Prozedur enthalten FASTNET GETFILE S Importierung einer Fastnet-Standard-Datei FASTNET MAKEFILE S Exportierung einer Fastnet-Standard-Datei FASTNET PACKER N Daten fuer den Netz-Datenaustausch vor dem eigentlichen Anruf exportieren und packen. FASTNET SERVER N Netz-Datenaustausch der Server-Seite ueber das Fastnet-Protokoll FCHAT Fullscreenchat FILES Files anzeigen, markieren, downloaden und vieles mehr FIND FILE Files suchen FMAIL Private Files anzeigen FN Alle neuen Files anzeigen (basiert auf FILES) FORCE S Einen Port eine Eingabe senden FSEND Privates File senden GAME GREED Spiel Greed starten GAME HANGMAN Spiel Hangman starten GAME PACMAN Spiel Pacman starten GAME SNAKE Spiel Snake starten GET DIR Lese Directory aus GOSUB Sprung zu einer Unterroutine GOTO Sprung zu einem Label HANGUP S CD-Signal zuruecknehmen (Modem legt auf, siehe ON HANGUP) HELP Hilfe zu einem Befehl anzeigen IF Komfortabler Vergleichsbefehl mit Befehlsangabe IFS Strings vergleichen und zum Label springen INFO BOARD Informationen ueber Nachrichtenbretter listen INFO FBOARD Informationen ueber Filebretter listen INFO SYSTEM System-Informationen anschauen INPUT Eingabe einer Zahl oder eines Strings

KILL PORT S Port runterfahren LIST EVENTS S Alle Events listen LIST FILES (Neue) Fileanzahl der Bretter anschauen LIST FPROTS S Listen der vorhandenen Fileprotokolle LIST LANGUAGES Alle Sprache listen LIST MESSAGES (Neue) Nachrichtenanzahl der Bretter anschauen LIST NETTIMES S Sperrzeiten der Ports listen LIST USER Userliste anzeigen LOGIN S User in System einloggen LOGOUT System verlassen M Menue: Ein vollstaendiges mehrsprachiges Menue wird mitgeliefert (es steht in MENU: und besteht aus mehreren AMMS-Batches / dieses Menue kann von den Sysops beliebig geaendert oder erweitert werden) MAIL Private Nachrichten lesen und senden MAKE BOARD B Nachrichtenbrett erstellen MAKE FBOARD B Filebrett erstellen MAKE DIR B Directory erzeugen MENU Anzeige eines Textes und mehrfach Hotkey-Abfrage MESSAGE Einen Port eine Nachrichtenzeile senden MONITOR S Einen Port zuschauen ON BREAK Sprung zum Label beim Abbruch ON ERROR Sprung zum Label, wenn Befehl mit Fehler beendet ON HANGUP S Wenn das CD-Signal mit HANGUP zurueckgenommen wurde (Modem legt auf), wird die Batchdatei weiter bearbeitet OPTIMIZE BOARD B Optimiere Bretter bzw. aendere max. Nachrichtenanzahl OPTIMIZE PMS S Optimiere den Briefkasten eines oder mehrere User

PARDOOR S Prgs, die das PARAGON-DOOR unterstuetzen, ausfuehren PMSG Offline Messages an einen User schicken POINT DOWNLOAD \* Neuen Nachrichten als Z-NETZ-Datei empfangen POINT GETFILE S\* Importierung einer Z-Netz-Standard-Datei<br>POINT MAKEFILE S\* Exportierung einer Z-Netz-Standard-Date POINT MAKEFILE S\* Exportierung einer Z-Netz-Standard-Datei POINT UPLOAD \* Eigene Nachrichten als Z-NETZ-Datei senden<br>PROTECT B Filebretter und Nachrichtenbretter schuetzen B Filebretter und Nachrichtenbretter schuetzen PROTOCOL Login/Logout-Protokoll anschauen

READ Oeffentliche Nachrichten in Brettern lesen/schreiben RECALL System verlassen und unter anderen Usernamen einloggen RENAME B Brettname aendern RETURN Ruecksprung von Unterroutine RN Nur neue oeff. Nachrichten in Brettern lesen/schreiben

SEND Private Nachrichten senden SET CURSOR Cursortasten setzen SET EMULATION Emulation aendern SET LANGUAGE Sprache aendern SET LEVEL S Level aendern

SET LINIES Darstellbare Zeilenanzahl setzen SET PROMPT Prompt aendern SET PW Passwort aendern<br>SET TIME S Restzeit a S Restzeit aendern SHOW APPLICATION S Userantraege listen SHOW BOARDLIST Brettliste eines Users anschauen / Alle User anzeigen, die das Brett in ihrer Brettliste haben SHOW COMMAND S Befehl mit Zugriffen usw. anzeigen SHOW FBOARDLIST Filebrettliste eines Users anschauen / Alle User anzeigen, die das Filebrett in ihrer Filebrettliste haben SHOW NODES Nodeliste bzw. Netzstruktur anschauen SHOW PORTS Alle User in den belegten Ports auflisten SHOW USER Userdaten eines Users anschauen STATISTIC PORT Auslastung der Ports graphisch anzeigen STATISTIC TOPTEN TopTen von verschiedenen Userdaten TEXT Allgemeinen Text anschauen TIME Anzeige von Zeit und Datum UPDATE FBOARD S Importierung von Files direkt von der Platte UPDATE NODEINFO S Node-Informationstext an alle angeschlossenen Nodes im Netz senden WAIT Warte eine bestimmte Zeit WAITKEY Warte auf ein oder mehrere Tasten WAITSTRING Warte auf einen String WCHAT Zeilenchat WRITE Nachricht schreiben XCHAT Asynchroner Zeilenchat ZCONNECT CLIENT N Netz- oder Gate-Datenaustausch der Client-Seite ueber das Janus-Protokoll / Einlogg-Prozedur enthalten ZCONNECT DOWNLOAD Neue Nachrichten im ZConnect-Format empfangen ZCONNECT GETFILE S Importierung einer ZConnect-Standard-Datei ZCONNECT MAKEFILE S Exportierung einer ZConnect-Standard-Datei ZCONNECT PACKER Daten fuer den Point-, Netz- oder Gate-Datenaustausch vor dem eigentlichen Anruf exportieren und packen. ZCONNECT SERVER Point-, Netz- oder Gate-Datenaustausch von Nachrichten ueber das JANUS-Protokoll aus der Sicht des Servers Das Einloggen des Users JANUS erfolgt ueber die normale Login-Datei des Systems, und das Einloggen des Systemusers erfolgt ueber die Login-Datei des Users JANUS ZCONNECT UPLOAD Neue Nachrichten im ZConnect-Format senden ZERBERUS CLIENT N\* Netz- oder Gate-Datenaustausch der Client-Seite ueber das Z-Netz-Protokoll / Einlogg-Prozedur enthalten ZERBERUS PACKER N\* Daten fuer den Point-, Netz- oder Gate-Datenaustausch vor dem eigentlichen Anruf exportieren und packen. ZERBERUS SERVER \* Point-, Netz- oder Gate-Datenaustausch von Nachrichten ueber das Z-Netz-Protokoll aus der Sicht des Servers Das Einloggen des Users Zerberus erfolgt ueber die

normale Login-Datei des Systems, und das Einloggen des Systemusers erfolgt ueber die Login-Datei des Users ZERBERUS

### <span id="page-8-0"></span>**1.3 Nach Funktion sortierte Befehlsliste**

```
-----------------------------------------------------------------------------
      B E F E H L S L I S T E
     -----------------------------------------------------------------------------
S = Zugriff nur fuer Sysops
N = Zugriff nur fuer Netzuser
B = Zugriff nur fuer Brettverwalter
G = Zugriff nur fuer Gaeste
 = Zugriff fuer Alle (evt. fuer Gaeste nicht)
* = Befehl wird ab naechster Version nicht mehr unterstuetzt
Befehlsname X Befehlsfunktion
-----------------------------------------------------------------------------
CHECK USER Pruefe auf User-Existenz
EDIT USER Userdaten aendern
DELETE USER S User loeschen
LIST USER Userliste anzeigen
SHOW USER Userdaten eines Users anschauen
APPLICATION G Userantrag stellen (User wird automatisch eingetragen)
SHOW APPLICATION S Userantraege listen
EDIT BATCH Login- oder Zusatz-Batchdatei des Users aendern
EXECUTE BATCH Login- oder Zusatz-Batchdatei des Users starten
DELETE BATCH Login- oder Zusatz-Batchdatei des Users loeschen
EXPORT USERDAT S Userdaten in ein Textfile exportieren
SET CURSOR Cursortasten setzen
SET EMULATION Emulation aendern
SET LANGUAGE Sprache aendern
SET LEVEL S Level aendern
SET PROMPT Prompt aendern
SET PW Passwort aendern
SET TIME S Restzeit aendern
SET LINIES Darstellbare Zeilenanzahl setzen
M Menue: Ein vollstaendiges mehrsprachiges Menue wird
      mitgeliefert (es steht in MENU: und besteht aus
      mehreren AMMS-Batches / dieses Menue kann von den
      Sysops beliebig geaendert oder erweitert werden)
CD Wechsle den aktuellen Pfad
CHECK BOARD Pruefe Zugriffe auf Brett oder Brett-Existenz
CHECK DIR Pruefe Pfad
CHECK PMS Pruefe den Briefkasten
DIR Liste Bretter und Pfade
DELETE BOARD B Ein Brett loeschen
DELETE DIR B Ein Pfad loeschen
EDIT ACCESS B Brett-Zugriffe fuer einen User aendern
EDIT ACCESS AND BESTED FUNCTIONS THAT THE CONTROL OF THE RESERVE TO BE A RESERVE TO BE A RESERVE TO BE A RESERVE TO BE A RESERVE TO BE A RESERVE TO BE A RESERVE TO BE A RESERVE TO BE A RESERVE TO BE A RESERVE TO BE A RESER
GET DIR Lese Directory aus
```
INFO BOARD Information ueber ein Brett anzeigen LIST MESSAGES Liste die Anzahl der Nachrichten in den Brettern MAIL Private Nachrichten lesen oder schreiben MAKE BOARD B Ein Brett erstellen MAKE DIR B Directory erzeugen OPTIMIZE BOARD B Optimiere Bretter bzw. aendere max. Nachrichtenanzahl<br>OPTIMIZE PMS S Optimiere den Briefkasten eines oder mehrere User OPTIMIZE PMS S Optimiere den Briefkasten eines oder mehrere User PROTECT B Filebretter und Nachrichtenbretter schuetzen READ Oeffentliche Nachrichten in Brettern lesen/schreiben RENAME B Brettname aendern RN Nur neue oeff. Nachrichten in Brettern lesen/schreiben SHOW BOARDLIST Brettliste anschauen WRITE Eine oeffentliche Nachricht schreiben SEND Eine private Nachricht schreiben BATCH DOWNLOAD DOWNLOAD baut auf diesen Befehl auf BATCH UPLOAD Mehrere Files hintereinander senden BATCH UPLOADPRG S Auf diesen Befehl basiert BATCH UPLOAD CD Wechsle den aktuellen Pfad CHANGE FBOARD B Anzahl der max. Files eines Bretts aendern CHECK DIR Pruefe Pfad CHECK FBOARD Pruefe Zugriffe auf Brett DELETE DIR B Ein Pfad loeschen DELETE DOWNLOADS Loesche Files aus der Downloadliste DELETE FBOARD B Ein Brett loeschen DIR Liste Bretter und Pfade DOWNLOAD Alle Files aus der Downloadliste empfangen EDIT FBFILES S Filenamen der Bretter aendern/Bretter sperren EDIT FACCESS B Brett-Zugriffe fuer einen User aendern EDIT FBOARD B User-Zugriffe fuer ein Brett aendern FILES Files eines oder mehrerer Bretter anwaehlen FIND FILE Ein File mit Hilfe von Pattern suchen FMAIL Private Files anzeigen FN Zeige nur neue Files an FSEND Privates File senden GET DIR Lese Directory aus INFO FBOARD Information ueber ein Brett anzeigen LIST FILES Liste Anzahl der Files in den Brettern MAKE DIR B Einen Pfad erstellen MAKE FBOARD B Ein Brett erstellen PROTECT B Ein Brett schuetzen RENAME B Brettname aendern SHOW FBOARDLIST Brettliste anschauen DELETE FPROT S Ein Fileprotokoll loeschen EDIT FPROT S Fileprotokoll aendern oder neues einfuegen LIST FPROTS S Listen der vorhandenen Fileprotokolle FCHAT Fullscreenchat XCHAT Asynchroner Zeilenchat WCHAT Zeilenchat PMSG Offline Messages an einen User schicken MESSAGE Einen Port eine Nachrichtenzeile senden FORCE S Einen Port eine Eingabe senden MONITOR S Einen Port zuschauen

SHOW PORTS Alle User in den belegten Ports auflisten ADD PORT S Port einrichten DELETE PORT S Port loeschen EDIT PORT S Port-Settings aendern KILL PORT S Port runterfahren CONNECT S Aus einem anderen Port heraus koppeln EDIT COMMAND S Befehl neu eintragen oder alten Befehl aendern<br>DELETE COMMAND S Befehl austragen S Befehl austragen SHOW COMMAND S Befehl mit Zugriffen usw. anzeigen CHECK COMMAND Pruefe, ob Befehl existiert ? Alle Befehle, auf die man Zugriff hat, anzeigen HELP Hilfe zu einem Befehl anzeigen EXTERN S Amiga-Dos-Shell oeffnen (Handler) oder einen Befehl ausfuehren AMMSDOOR S Programme, die das AMMS-DOOR unterstuetzen, ausfuehren PARDOOR S Prgs, die das PARAGON-DOOR unterstuetzen, ausfuehren DISK DOWNLOAD S Files von Platte downloaden DISK UPLOAD S Files auf Platte uploaden DISK TEXT S Textfile von Platte anschauen DISK EDIT S Textfile von Platte aendern DISK EXECUTE S Batchfile von Platte ausfuehren (AMMS-Befehlsinterpreter) DISK TOOL S Tool zum komfortablen Disk-Direktzugriff bzw. zum komfortablen Einbinden von CDs FASTNET GETFILE S Importierung einer Fastnet-Standard-Datei FASTNET MAKEFILE S Exportierung einer Fastnet-Standard-Datei FASTNET CLIENT N Netz-Datenaustausch der Client-Seite ueber das Fastnet-Protokoll / Einlogg-Prozedur enthalten FASTNET SERVER N Netz-Datenaustausch der Server-Seite ueber das Fastnet-Protokoll FASTNET PACKER N Daten fuer den Netz-Datenaustausch vor dem eigentlichen Anruf exportieren und packen. CONVERT FASTTOZER S\* Konvertiere Fastnet-PMs in Z-Netz-PMs UPDATE NODEINFO S Node-Informationstext an alle angeschlossenen Nodes im Netz senden POINT GETFILE S\* Importierung einer Z-Netz-Standard-Datei POINT MAKEFILE S\* Exportierung einer Z-Netz-Standard-Datei POINT DOWNLOAD \* Neuen Nachrichten als Z-NETZ-Datei empfangen POINT UPLOAD \* Eigene Nachrichten als Z-NETZ-Datei senden ZERBERUS CLIENT N\* Netz- oder Gate-Datenaustausch der Client-Seite ueber das Z-Netz-Protokoll / Einlogg-Prozedur enthalten ZERBERUS SERVER \* Point-, Netz- oder Gate-Datenaustausch von Nachrichten ueber das Z-Netz-Protokoll aus der Sicht des Servers Das Einloggen des Users Zerberus erfolgt ueber die normale Login-Datei des Systems, und das Einloggen des Systemusers erfolgt ueber die Login-Datei des Users ZERBERUS ZERBERUS PACKER N\* Daten fuer den Point-, Netz- oder Date-Datenaustausch vor dem eigentlichen Anruf exportieren und packen.

ZCONNECT CLIENT N Netz- oder Gate-Datenaustausch der Client-Seite ueber das Janus-Protokoll / Einlogg-Prozedur enthalten ZCONNECT DOWNLOAD Neue Nachrichten im ZConnect-Format empfangen ZCONNECT GETFILE S Importierung einer ZConnect-Standard-Datei ZCONNECT MAKEFILE S Exportierung einer ZConnect-Standard-Datei ZCONNECT PACKER Daten fuer den Point-, Netz- oder Gate-Datenaustausch vor dem eigentlichen Anruf exportieren und packen. ZCONNECT SERVER Point-, Netz- oder Gate-Datenaustausch von Nachrichten ueber das JANUS-Protokoll aus der Sicht des Servers Das Einloggen des Users JANUS erfolgt ueber die normale Login-Datei des Systems, und das Einloggen des Systemusers erfolgt ueber die Login-Datei des Users JANUS ZCONNECT UPLOAD Neue Nachrichten im ZConnect-Format senden SHOW NODES Nodeliste bzw. Netzstruktur anschauen CHANGE NODE S Nodeeintrag aendern oder loeschen DELETE NODE S Eine direkt angeschlossene Node komplett austragen ADD EVENT S Event in Eventliste eintragen DELETE EVENT S Event aus Eventliste loeschen LIST EVENTS S Alle Events listen ADD NETTIME S Sperrzeit eines Ports eintragen DELETE NETTIME S Sperrzeit eines Ports loeschen LIST NETTIMES S Sperrzeiten der Ports listen GAME GREED Spiel Greed starten GAME SNAKE Spiel Snake starten GAME PACMAN Spiel Pacman starten GAME HANGMAN Spiel Hangman starten ADD LANGUAGE S Sprache hinzufuegen DELETE LANGUAGE S Sprache loeschen LIST LANGUAGE Alle Sprache listen CONVERT COMTEXT S ASCII-Befehltext in AMMS-Befehlstextformat wandeln CVT S Befehlstext aus mbtext: der akt. Sprache wandeln CVTALL S Alle Befehlstexte aus mbtext: wandeln PROTOCOL Login/Logout-Protokoll anschauen DELETE PROTOCOL S Protokolleintraege loeschen CLS Bildschirm loeschen EDIT TEXTFUNC S Textfunktionen aendern EXPORT TEXT S Einen Text in ein File exportieren TEXT Allgemeinen Text anschauen INFO SYSTEM System-Informationen anschauen STATISTIC PORT Auslastung der Ports graphisch anzeigen STATISTIC TOPTEN TopTen von verschiedenen Userdaten TIME Anzeige von Zeit und Datum LOGIN S User in System einloggen LOGOUT System verlassen RECALL System verlassen und unter anderen Usernamen einloggen HANGUP S CD-Signal zuruecknehmen (Modem legt auf, siehe ON HANGUP)

```
MENU Anzeige eines Textes und mehrfach Hotkey-Abfrage
ECHO Eine Zeile ausgeben
```
WAIT Warte eine bestimmte Zeit WAITKEY Warte auf ein oder mehrere Tasten WAITSTRING Warte auf einen String INPUT Eingabe einer Zahl oder eines Strings IFS Strings vergleichen und zum Label springen IF Komfortabler Vergleichsbefehl mit Befehlsangabe GOTO Sprung zu einem Label GOSUB Sprung zu einer Unterroutine RETURN Ruecksprung von Unterroutine BREAK ON Abbruchtasten erlauben<br>BREAK OFF Abbruchtasten sperren BREAK OFF Abbruchtasten sperren ON BREAK Sprung zum Label beim Abbruch ON ERROR Sprung zum Label, wenn Befehl mit Fehler beendet ON HANGUP S Wenn das CD-Signal mit HANGUP zurueckgenommen wurde (Modem legt auf), wird die Batchdatei weiter bearbeitet ADD GAME S Erhoehe Spieleanzahl und pruefe auf max. Spieleanzahl EOD Batchdatei beenden